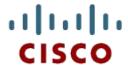

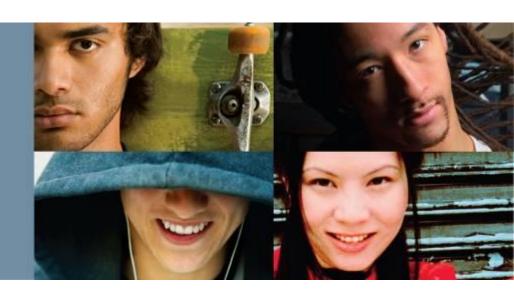

## Routing Protocols and Concepts – Chapter 9

Cisco | Networking Academy® | Mind Wide Open®

## **Objectives**

- Describe the background and history of Enhanced Interior Gateway Routing Protocol (EIGRP).
- Examine the basic EIGRP configuration commands and identify their purposes.
- Calculate the composite metric used by EIGRP.
- Describe the concepts and operation of DUAL.
- Describe the uses of additional configuration commands in EIGRP.

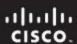

#### Introduction

#### In this chapter, you will learn to:

- Describe the background and history of EIGRP.
- Describe the features and operation of EIGRP.
- Examine the basic EIGRP configuration commands and identify their purposes.
- Calculate the composite metric used by EIGRP.
- Describe the concepts and operation of DUAL.
- Describe the uses of additional configuration commands in EIGRP.

|           |       | Interior Gateway Protocols     |              |                   | Exterior Gateway<br>Protocols |
|-----------|-------|--------------------------------|--------------|-------------------|-------------------------------|
|           |       | ce Vector Routing<br>Protocols | Link State F | Routing Protocols | Path Vector                   |
| Classful  | RIP   | IGRP                           |              |                   | EGP                           |
| Classless | RIP√2 | EIGRP                          | OSPFv2       | IS-IS             | BGPv4                         |
|           | RIPng | EIGRP for IP∨6                 | OSPFv3       | IS-IS for IPv6    | BGPv4 for IPv6                |

- Roots of EIGRP: IGRP
  - -Developed in 1985 to overcome RIPv1's limited hop count
  - -Distance vector routing protocol
  - -Metrics used by IGRP
    - bandwidth (used by default)
    - Delay (used by default)
    - reliability
    - load
  - -Discontinued support starting with IOS 12.2(13)T & 12.2(R1s4)S

#### IGRP to EIGRP

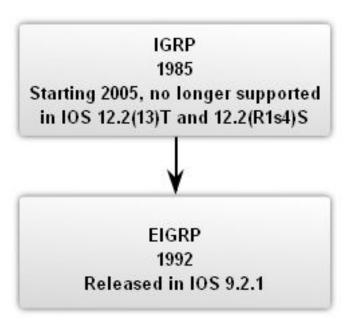

#### **EIGRP Message Format**

- EIGRP Header
  - Data link frame header contains source and destination MAC address
  - •IP packet header contains source & destination IP address
  - EIGRP packet header contains AS number
  - Type/Length/Field data portion of EIGRP message

#### Encapsulated EIGRP Message

| Data Link    | IP Packet Header | EIGRP Packet Header | Type/Length/Values Types |
|--------------|------------------|---------------------|--------------------------|
| Frame Header |                  |                     |                          |

**EIGRP Packet Header** 

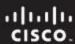

#### **EIGRP**

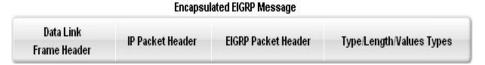

- EIGRP packet header contains
  - -Opcode field
  - –Autonomous System number
- EIGRP Parameters contains
  - -Weights
  - -Hold time

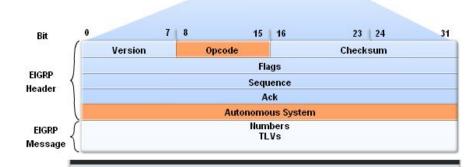

- · Opcode: EIGRP Packet Type: Update (1), Query (3), Reply(4), Hello (5)
- Autonomous System Number: ID for this EIGRP routing process

Type/Length/Values Types: EIGRP Parameters TLV

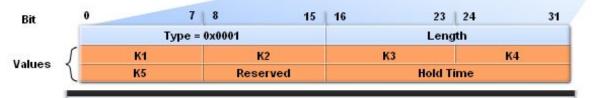

- K1 and K3: Weights for bandwidth and delay; set to 1
- Hold Time: Maximum time router should wait for the next hello

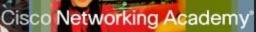

# Encapsulated EIGRP Message Data Link IP Packet Header EIGRP Packet Header Type/Length/Values Types

#### TLV: IP internal contains

- –Metric field
- -Subnet mask field
- Destination field

#### TLV: IP external contains

Fields used when external routes are imported into EIGRP routing process

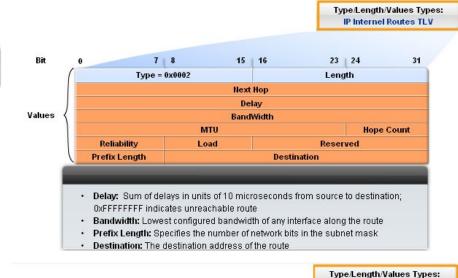

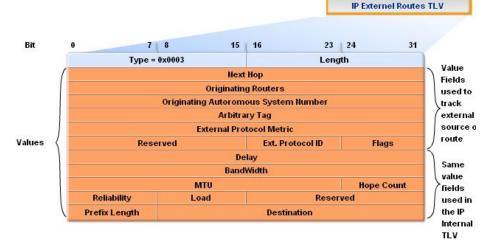

## Protocol Dependent Modules (PDM)

- EIGRP uses PDM to route several different protocols i.e. IP, IPX & AppleTalk
- PDMs are responsible for the specific routing task for each network layer protocol

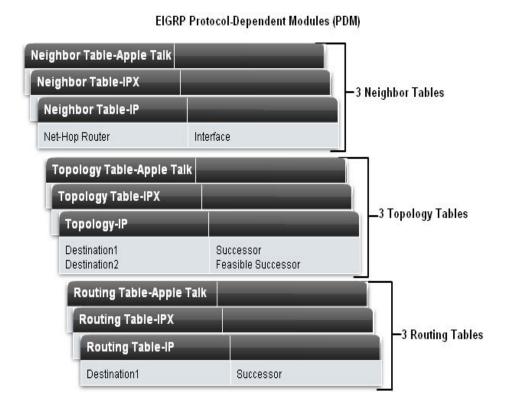

#### Reliable Transport Protocol (RTP)

- Purpose of RTP
  - –Used by EIGRP to transmit and receive EIGRP packets
- Characteristics of RTP
  - -Involves both reliable & unreliable delivery of EIGRP packet
    - Reliable delivery requires acknowledgment from destination
    - Unreliable delivery does not require an acknowledgement from destination
  - -Packets can be sent
    - Unicast
    - Multicast
      - -Using address 224.0.0.10

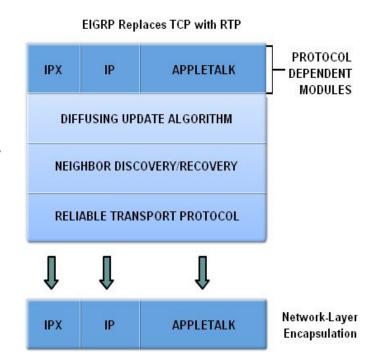

#### EIGRP's 5 Packet Types

#### Hello packets

Used to discover & form adjacencies with neighbors

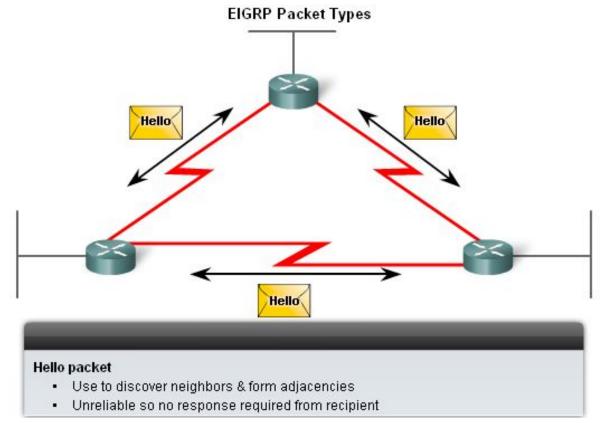

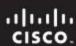

#### Update packets

Used to propagate routing information

## Acknowledgement packets

Used to acknowledge reconstructionof update, query & reply packets

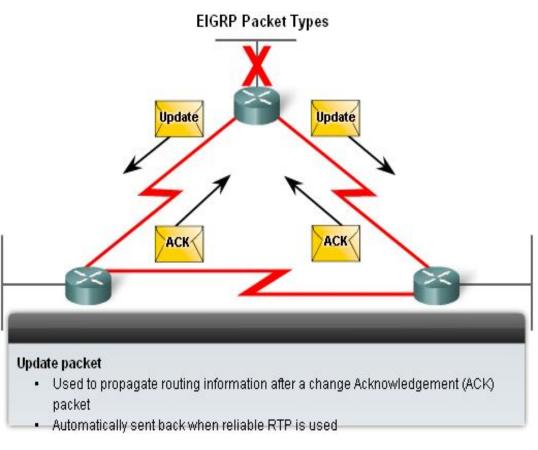

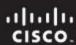

#### • Query & Reply packets

- Used by DUAL for searching for networks
- •Query packets
  - -Can use
    - Unicast
    - Multicast
- Reply packet
  - -Use only
    - unicast

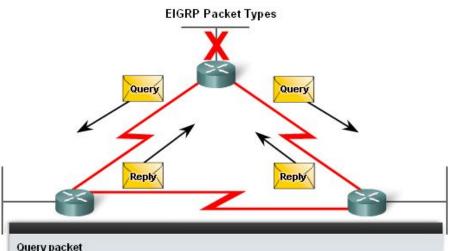

#### Query packet

- Used by DUAL when searching for networks or other tasks. Reply packet
- Automatically sent in response to Query packet Acknowledgement (ACK) packet
- Automatically sent back when reliable RTP is used

#### Purpose of Hello Protocol

-To discover & establish adjacencies with neighbor routers

#### Characteristics of hello protocol

- Time interval for sending hello packet
  - •Most networks it is every 5 seconds
  - Multipoint non broadcast multi-access networks

-Unicast every 60 seconds

#### -Holdtime

- This is the maximum time router should wait before declaring a neighbor down
- Default holdtime
  - -3 times hello interval

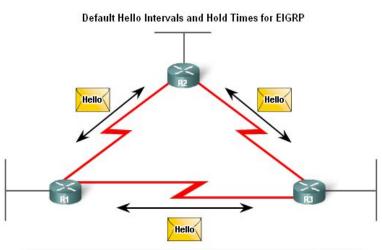

| Bandwidth                  | Example Link              | Default Hello Interval | Default Hold Time |
|----------------------------|---------------------------|------------------------|-------------------|
| 1.544 Mbps                 | Multipoint<br>Frame Relay | 60 seconds             | 180 seconds       |
| Greater than<br>1.544 Mbps | T1,<br>Ethernet           | 5 seconds              | 15 seconds        |

#### **EIGRP Bounded Updates**

- EIGRP only sends update when there is a change in route status
- Partial update
  - A partial update includes only the route information that has changed – the whole routing table is NOT sent
- Bounded update
  - When a route changes, only those devices that are impacted will be notified of the change
- EIGRP's use of partial bounded updates minimizes use of bandwidth

EIGRP Updates are partial and bounded:

Partial because the update only includes information about route changes.

Bounded because only those routers affected by the change will receive the update.

#### Diffusing Update Algorithm (DUAL)

- -Purpose
  - EIGRP's primary method for preventing routing loops
- Advantage of using DUAL
  - •Provides for fast convergence time by keeping a list of loop-free backup routes

R2
R1
R3

- Administrative Distance (AD)
  - -Defined as the trustworthiness of the source route
- EIGRP default administrative distances
  - -Summary routes = 5
  - -Internal routes = 90
  - -Imported routes = 170

#### **Default Administrative Distances**

| Route Source        | Administrative Distance |
|---------------------|-------------------------|
| Connected           | 0                       |
| Static              | 1                       |
| EIGRP summary route | 5                       |
| External BGP        | 20                      |
| Internal EIGRP      | 90                      |
| IGRP                | 100                     |
| OSPF                | 110                     |
| IS-IS               | 115                     |
| RIP                 | 120                     |
| External EIGRP      | 170                     |
| Internal BGP        | 200                     |

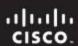

#### **Authentication**

- EIGRP can
  - –Encrypt routing information

-Authenticate routing information

Authentication

EIGRP packets
encrypted

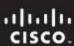

#### **Network Topology**

 Topology used is the same as previous chapters with the addition of an ISP router

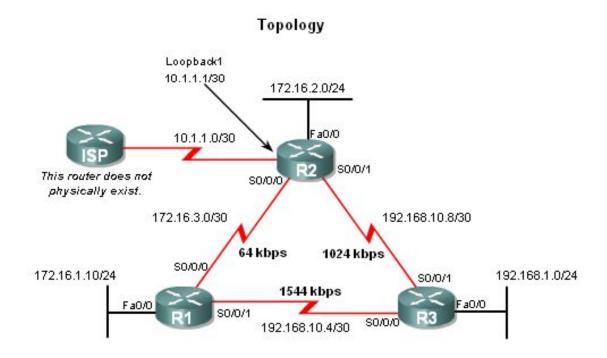

 EIGRP will automatically summarize routes at classful boundaries

#### Addressing Table

| Device | Interface | IP Address    | Subnet Mask     |
|--------|-----------|---------------|-----------------|
|        | Fa0/0     | 172.16.1.1    | 255.255.255.0   |
| R1     | 80/0/0    | 172.16.3.1    | 255.255.255.252 |
|        | 80/0/1    | 192.168.10.5  | 255.255.255.252 |
|        | Fa0/0     | 172.16.2.1    | 255.255.255.0   |
| R2     | 80/0/0    | 172.16.3.2    | 255.255.255.252 |
|        | 80/0/1    | 192.168.10.9  | 255.255.255.252 |
|        | Lo1       | 10.1.1.1      | 255,255,255,252 |
|        | Fa0/0     | 192.168.1.1   | 255.255.255.0   |
| R3     | S0/0/0    | 192.168.10.6  | 255,255,255,252 |
|        | 80/0/1    | 192.168.10.10 | 255.255.255.252 |

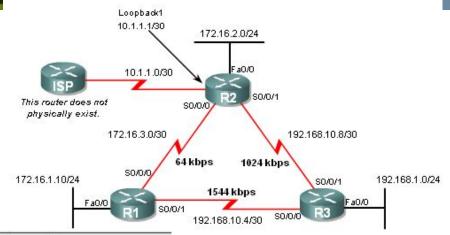

Topology

```
Rl#show startup-config

<some output omitted>
!
hostname R1
!
interface FastEthernet0/0
ip address 172.16.1.1 255.255.255.0
!
interface Serial0/0/0
ip address 172.16.3.1 255.255.255.252
clock rate 64000
!
interface Serial0/0/1
description Link to R3
ip address 192.168.10.5 255.255.255.252
!
end
```

```
R3#show startup-config

<some output omitted>
!
hostname R3
!
interface FastEthernet0/0
ip address 192.168.1.1 255.255.255.0
!
interface Serial0/0/0
ip address 192.168.10.6 255.255.255.252
clockrate 64000
!
interface Serial0/0/1
ip address 192.168.10.10 255.255.255.252
```

```
R2#show startup-config

<some output omitted>
!
hostname R2
!
interface Loopback1
ip address 10.1.1.1 255.255.255.252
description Simulated ISP
!
interface FastEthernet0/0
ip address 172.16.2.1 255.255.255.0
!
interface Serial0/0/0
ip address 172.16.3.2 255.255.252
!
interface Serial0/0/1
ip address 192.168.10.9 255.255.252
clockrate 64000
```

- Autonomous System (AS) & Process IDs
  - -This is a collection of networks under the control of a single authority (reference RFC 1930)
  - –AS Numbers are assigned by IANA
  - –Entities needing AS numbers
    - ISP
    - Internet Backbone prodiers
    - Institutions connecting to other institutions using AS numbers

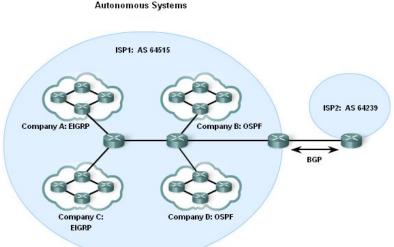

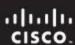

- EIGRP autonomous system number actually functions as a process ID
- Process ID represents an instance of the routing protocol running on a router
- Example

Router(config)#router

eigrp autonomous-system

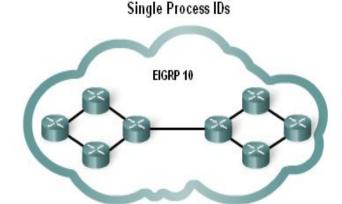

Rl(config)#router eigrp ?

<1-65535> Autonomous system number
Rl(config)#router eigrp 10

Although the Cisco IOS refers to the router eigrp parameter as an "Autonomous system number", this parameter configures an EIGRP process-an instance of EIGRP running on the router-and has nothing to do with AS configurations in ISP routers.

The router eigrp command

 The global command that enables eigrp is router eigrp autonomous-system

-All routers in the EIGRP routing domain must use the same process ID number (autonomous-system number)

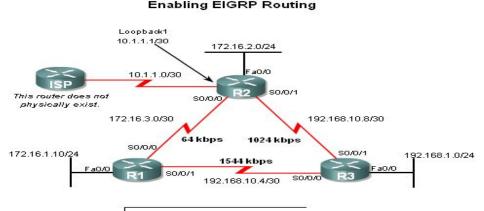

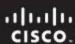

#### The Network Command

- Functions of the network command
  - Enables interfaces to transmit & receive EIGRP updates
  - Includes network or subnet in EIGRP updates

#### Example

–Router(config-router)#network r.

#### **Enabling EIGRP Routing**

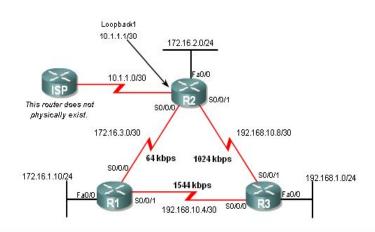

R1 (config) #router eigrp 1

R1(config-router)#network 172.16.0.0

R1(config-router) #network 192.168.10.0

R2(config) #router eigrp 1

R2(config-router) #network 172.16.0.0

%DUAL-5-NBRCHANGE: IP-EIGRP 1: Neighbor 172.16.3.1 (Serial0/0/0) is up: new adjacency

- The network Command with a Wildcard Mask
  - -This option is used when you want to configure EIGRP to advertise specific subnets
  - -Example

Router(config-router)#network network-address [wildcard-mask]

```
R1(config) #router eigrp 1
R1(config-router) #network 172.16.0.0
R1(config-router) #network 192.168.10.0

R2(config-router) #network 192.168.10.0

R2(config-router) #network 172.16.0.0
%DUAL-5-NBRCHANGE: IP-EIGRP 1: Neighbor 172.16.3.1 (Serial0/0/0) is up: new adjacency R2(config-router) #network 192.168.10.8 0.0.0.3

R3(config) #router eigrp 1
R3(config-router) #network 192.168.10.0
%DUAL-5-NBRCHANGE: IP-EIGRP 1: Neighbor 192.168.10.5 (Serial0/0/0) is up: new adjacency R3(config-router) #
%DUAL-5-NBRCHANGE: IP-EIGRP 1: Neighbor 192.168.10.9 (Serial0/0/1) is up: new adjacency R3(config-router) #network 192.168.1.0
```

#### **Verifying EIGRP**

- EIGRP routers must establish adjacencies with their neighbors before any updates can be sent or received
- Command used to view neighbor table and verify that EIGRP has established adjacencies with neighbors is

#### show ip eigrp neighbors

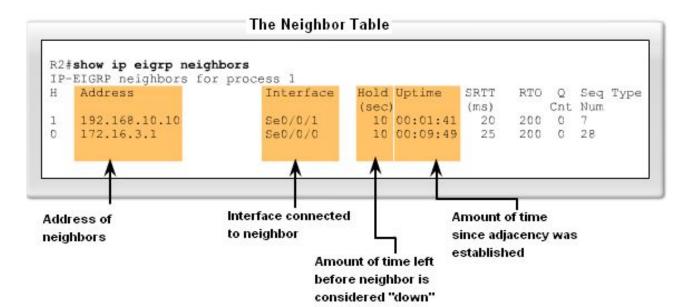

 The show ip protocols command is also used to verify that EIGRP is enabled

#### Verifying EIGRP Routing

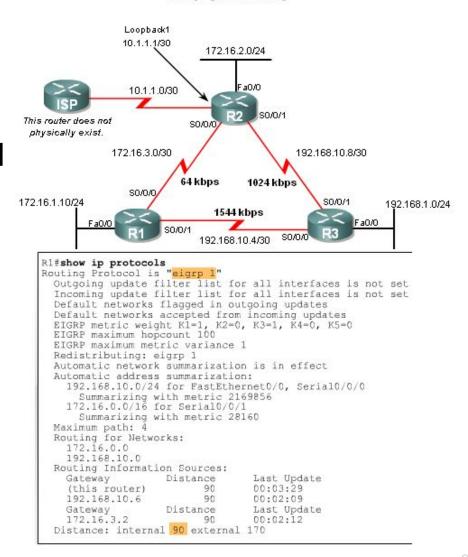

## **Examining the Routing Table**

- The show ip route command is also used to verify EIGRP
- EIGRP routes are denoted in a routing table by the letter "D"
- By default, EIGRP automatically summarizes routes at major network boundary

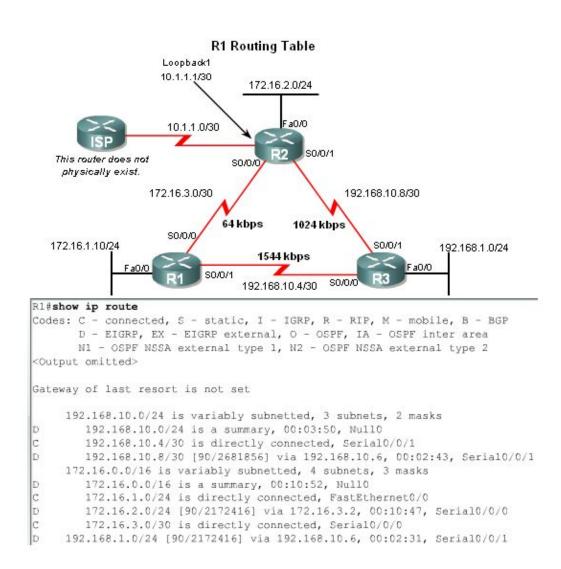

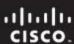

- Introducing the Null0 Summary Route
  - -Null0 is not a physical interface
  - —In the routing table summary routes are sourced from NullO
    - •Reason: routes are used for advertisement purposes
  - -EIGRP will automatically include a null0 summary route as child route when 2 conditions are met
    - At least one subnet is learned via EIGRP
    - Automatic summarization is enabled

```
R2 Routing Table
R2#show ip route
<Output omitted>
Gateway of last resort is not set
    192.168.10.0/24 is variably subnetted, 3 subnets, 2 masks
       192.168.10.0/24 is a summary, 00:04:13, NullO Summary Routes to NullO
       192.168.10.4/30 [90/2681856] via 192.168.10.10, 00:03:05, Serial0/0/1
       192.168.10.8/30 is directly connected, Serial0/0/1
    172.16.0.0/16 is variably subnetted, 4 subnets, 3 masks
       172.16.0.0/16 is a summary, 00:04:07, NullO Summary Routes to NullO
       172.16.1.0/24 [90/2172416] via 172.16.3.1, 00:11:11, Serial0/0/0
       172.16.2.0/24 is directly connected, FastEthernet0/0
       172.16.3.0/30 is directly connected, Serial0/0/0
    10.0.0.0/30 is subnetted, 1 subnets
       10.1.1.0 is directly connected, Loopback1
    192.168.1.0/24 [90/2172416] via 192.168.10.10, 00:02:54, Serial0/0/1
```

 R3's routing table shows that the 172.16.0.0/16 network is automatically summarized by R1 & R3

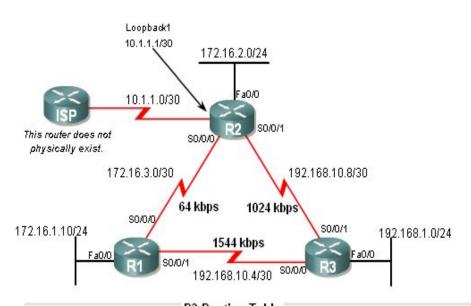

#### **EIGRP Composite Metric & the K Values**

- EIGRP uses the following values in its composite metric
  - -Bandwidth, delay, reliability, and load
- The composite metric used by EIGRP
  - formula used has values K1 □K5

```
K1 \& K3 = 1 all other K values = (
```

```
Default Composite Formula:
metric = [K1*bandwidth + K3*delay]

Complete Composite Formula:
metric = [K1*bandwidth + (K2*bandwidth)/(256 - load) + K3*delay] * [K5/(reliability + K4)]

(Not used if "K" values are 0)

Default values:
K1 (bandwidth) = 1
K2 (load) = 0
K3 (delay) = 1
K4 (reliability) = 0
K5 (reliability) = 0
K5 (reliability) = 0
```

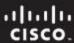

Use the sh ip protocols command to verify the K values

```
R1#show ip protocols
Routing Protocol is "eigrp 1"
 Outgoing update filter list for all interfaces is not set
 Incoming update filter list for all interfaces is not set
 Default networks flagged in outgoing updates
 Default networks accepted from incoming updates
 EIGRP metric weight K1=1, K2=0, K3=1, K4=0, K5=0
 EIGRP maximum hopcount 100
 EIGRP maximum metric variance 1
  Redistributing: eigrp 1
 Automatic network summarization is in effect
 Automatic address summarization:
   192.168.10.0/24 for FastEthernet0/0, Serial0/0/0
      Summarizing with metric 2169856
   172.16.0.0/16 for Serial0/0/1
      Summarizing with metric 28160
 Maximum path: 4
  Routing for Networks:
   172.16.0.0
   192.168.10.0
  Routing Information Sources:
                                Last Update
    Gateway
                    Distance
    (this router)
                          90
                                 00:03:29
   192.168.10.6
                          90
                                 00:02:09
    Gateway
                    Distance
                             Last Update
    172.16.3.2
                                  00:02:12
  Distance: internal 90 external 170
```

#### **EIGRP Metrics**

- Use the show interfaces command to view metrics
- EIGRP Metrics

**Bandwidth** – EIGRP uses a static bandwidth to calculate metric

Most serial interfaces use a default bandwidth value of 1.544Mbos (T1)

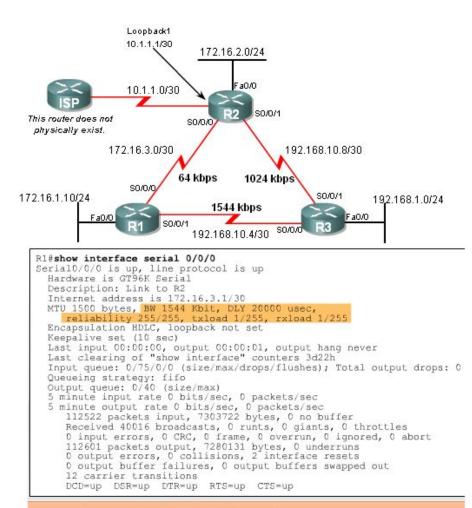

usec = microsecond or 1 millionth of a second

#### **EIGRP Metrics**

 Delay is the defined as the measure of time it takes for a packet to traverse a route

-it is a static value based on link type to which

interface is connected

Delay Values in Microseconds

| Media               | Delay     |
|---------------------|-----------|
| 100M ATM            | 2ىر 100   |
| Fast Ethernet       | 2ىر 100   |
| FDDI                | 2ىر 100   |
| 1HSSI               | 20,000 يع |
| 16M Token Ring      | 630 µS    |
| Ethernet            | 2ىر 1,000 |
| T1 (Serial Default) | 20,000 يع |
| 512K                | 20,000 يع |
| DSO                 | 20,000 يع |
| 56K                 | 20,000 μS |

- Reliability (not a default EIGRP metric)
  - -A measure of the likelihood that a link will fail
  - -Measure dynamically & expressed as a fraction of 255 the higher the fraction the better the reliability
- Load (not a default EIGRP metric)
  - A number that reflects how much traffic is using a link
  - Number is determined dynamically and is expressed as a fraction of 255
    - •The lower the fraction the less the load on the link

#### Reliability and Load Values

MTU 1500 bytes, BW 1544 Kbit, DLY 20000 usec,
reliability 255/255, txload 1/255, rxload 1/255

Reliability Value Load Value

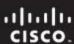

#### Using the Bandwidth Command

- Modifying the interface bandwidth
  - -Use the **bandwidth** command
  - -Example

Router(config-if)#bandwidth kilobits

- Verifying bandwidth
  - -Use the **show interface** command
- Note bandwidth command does not change the link's physical bandwidth

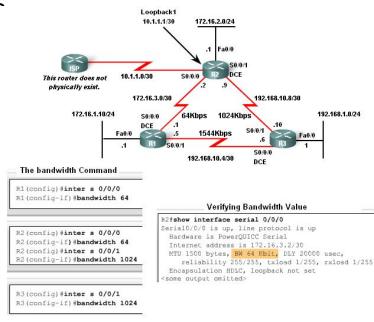

Note: The actual bandwidth of the link between R1 and R3 matches the default value for serial interfaces (1544 kbps).

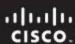

 The EIGRP metric can be determined by examining the bandwidth delay

#### Calculating the EIGRP Default Metric

Default metric = [K1\*bandwidth + K3\*delay]

Since K1 and K3 both equal 1, the formula simplifies to: bandwidth + delay

bandwidth = speed of slowest link in route to the destination delay = sum of the delays of each link in route to the destination

```
Slowest bandwidth: (10,000,000/bandwidth kbps) * 256

Plus the sum of the delays + (sum of delay/10) * 256

= EIGRP metric

R2#show ip route
<output omitted>
D 192.168.1.0/24 [90/3014400] via 192.168.10.10, 00:02:14, Serial0/0/1
```

### **EIGRP Metric Calculation**

- EIGRP uses the lowest bandwidth (BW)in its metric calculation
  - Calculated BW = reference BW / lowest BW(kbps)
- Delay EIGRP uses the cumulative sum of all outgoing interfaces
  - Calculated Delay = the sum of outgoing interface delays
- EIGRP Metric = calculated BW + calculated delay

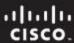

### **EIGRP Metric Calculation**

#### Finding the Slowest Bandwidth

```
R2#show inter ser 0/0/1
Serial0/0/1 is up, line protocol is up
Hardware is PowerQUICC Serial
Internet address is 192.168.10.9/30
MTU 1500 bytes, BW 1024 Kbit, DLY 20000 usec,
<remaining output omitted>

R3#show inter fa 0/0
FastEthernet0/0 is up, line protocol is up
Hardware is AmdFE, address is 0002.b9ee.5ee0 (bia 0002.b9ee.5ee0)
Internet address is 192.168.1.1/24
MTU 1500 bytes, BW 100000 Kbit, DLY 100 usec,
<remaining output omitted>
bandwidth = (10,000,000/1024) = 9765 * 256 = 2499840
```

#### Summing the Delays

```
R2#show inter ser 0/0/1
Serial0/0/1 is up, line protocol is up
Hardware is PowerQUICC Serial
Internet address is 192.168.10.9/30
MTU 1500 bytes, BW 1024 Kbit, DLY 20000 usec,
<remaining output omitted>
```

```
R3#show inter fa 0/0
FastEthernet0/0 is up, line protocol is up
Hardware is AmdFE, address is 0002.b9ee.5ee0 (bia 0002.b9ee.5ee0)
Internet address is 192.168.1.1/24
MTU 1500 bytes, BW 100000 Kbit, DLY 100 usec,
<remaining output omitted>
```

delay = [(20000/10) + (100/10)] \* 256 = 514560

#### EIGRP Metric = bandwidth + delay = 2499840 + 514560 = 3014400

```
R2#show ip route
<code output omitted>
Gateway of last resort is not set
    192.168.10.0/24 is variably subnetted, 3 subnets, 2 masks
       192.168.10.0/24 is a summary, 00:00:15, Null0
D
       192.168.10.4/30 [90/21024000] via 192.168.10.10, 00:00:15, Serial0/0/1
C
       192.168.10.8/30 is directly connected, Serial0/0/1
    172.16.0.0/16 is variably subnetted, 4 subnets, 3 masks
        172.16.0.0/16 is a summary, 00:00:15, Null0
D
        172.16.1.0/24 [90/40514560] via 172.16.3.1, 00:00:15, Serial0/0/0
C
       172.16.2.0/24 is directly connected, FastEthernet0/0
        172.16.3.0/30 is directly connected, SerialO/0/0
    10.0.0.0/30 is subnetted, 1 subnets
C
       10.1.1.0 is directly connected, Loopback1
    192.168.1.0/24 [90/3014400] via 192.168.10.10, 00:00:15, Serial0/0/1
```

 The Diffusing Update Algorithm (DUAL) is used to prevent looping

#### **DUAL Concepts**

#### **DUAL provides:**

- Loop-free paths
- Loop-free backup paths which can be used immediately
- Fast convergence
- Minimum bandwidth usage with bounded updates

#### Successor

The best least cost route to a destination found in the routing table

#### Feasible distance

The lowest calculated metric along a path to a destination network

#### Feasible Distance and Successor .... R2#show ip route <code output omitted> Gateway of last resort is not set 192.168.10.0/24 is variably subnetted, 3 subnets, 2 masks 192.168.10.0/24 is a summary, 00:00:15, Null0 192.168.10.4/30 [90/21024000] via 192.168.10.10, 00:00:15, Serial0/0/1 192.168.10.8/30 is directly connected, SerialO/0/1 172.16.0.0/16 is variably subnetted, 4 subnets, 3 masks 172.16.0.0/16 is a summary, 00:00:15, NullO 172.16.1.0/24 [90/40514560] via 172.16.3.1, 00:00:15, Serial0/0/0 172.16.2.0/24 is directly connected, FastEthernet0/0 172.16.3.0/30 is directly connected, Serial0/0/0 10.0.0.0/30 is subnetted, 1 subnets 10.1.1.0 is directly connected, Loopback1 192.168.1.0/24 [90/3014400] via 192.168.10.10, 00:00:15, Serial0/0/1 feasible distance successor

R3 at 192.168.10.10 is the successor for network 192.168.1.0/24. This route has a feasible distance of 3014400.

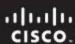

# Feasible Successors, Feasibility Condition & Reported Distance

- Feasible Successor
  - -This is a loop free backup route to same destination as successor route

#### Finding the Feasible Successor

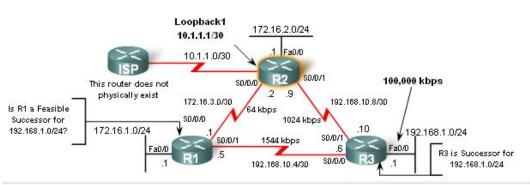

```
R2#show ip route
<code output omitted>

Gateway of last resort is not set

192.168.10.0/24 is variably subnetted, 3 subnets, 2 masks

D 192.168.10.0/24 is a summary, 00:00:15, Null0

D 192.168.10.4/30 [90/21024000] via 192.168.10.10, 00:00:15, Serial0/0/1

C 192.168.10.8/30 is directly connected, Serial0/0/1

172.16.0.0/16 is variably subnetted, 4 subnets, 3 masks

D 172.16.0.0/16 is a summary, 00:00:15, Null0

D 172.16.1.0/24 [90/40514560] via 172.16.3.1, 00:00:15, Serial0/0/0

C 172.16.2.0/24 is directly connected, FastEthernet0/0

C 172.16.3.0/30 is directly connected, Serial0/0/0

10.0.0.0/30 is subnetted, 1 subnets

C 10.1.1.0 is directly connected, Loopback1

D 192.168.1.0/24 [90/3014400] via 192.168.10.10, 00:00:15, Serial0/0/1
```

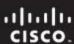

# Feasible Successors, Feasibility Condition & Reported Distance

- Reported distance (RD)
  - -The metric that a router reports to a neighbor about its own cost to that network

#### R1 satisfies the feasibility condition.

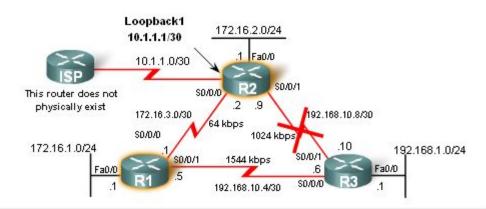

```
R2#show ip route
<output omitted for brevity>

D 192.168.1.0/24 [90/3014400] via 192.168.10.10, 00:00:15, Serial0/0/1

R1#show ip route
<output omitted for brevity>

D 192.168.1.0/24 [90/2172416] via 192.168.10.6, 01:12:26, Serial0/0/1
```

- Feasibility Condition (FC)
  - -Met when a neighbor's RD is less than the local router's FD to the same destination network

#### Does R1 satisfy the feasibility condition?

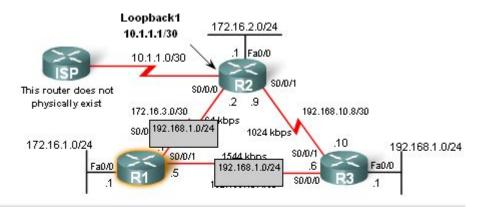

```
R1#show ip route
<output omitted for brevity>

D 192.168.1.0/24 [90/2172416] via 192.168.10.6, 01:12:26, Serial0/0/1

R1 reports to R2 that its feasible distance to 192.168.1.0/24 is 2172416
```

- Topology Table: Successor& Feasible Successor
- EIGRP Topology table
  - -Viewed using the show ip eigrp topology command
    - Contents of table include:
      - all successor routes
      - all feasible successor routes

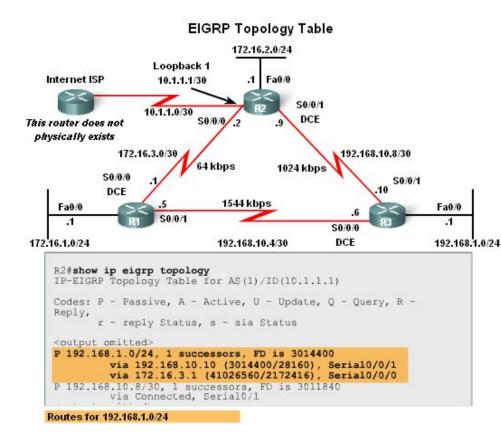

EIGRP Topology Table dissected

Table Entry for 192.168.1.0/24

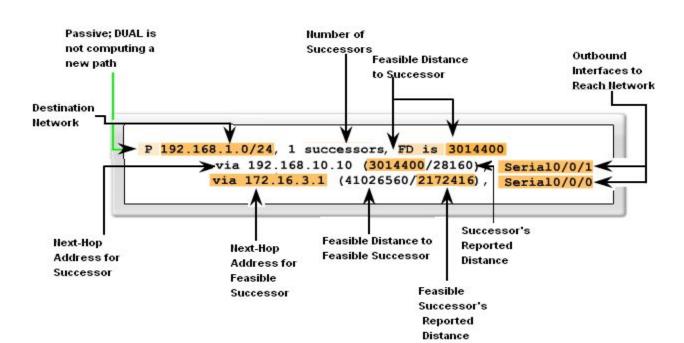

# Topology Table: No Feasible Successor

 A feasible successor may not be present because the feasibility condition may not be met

-In other words, the reported distance of the neighbor is greater than or equal to the current feasible distance

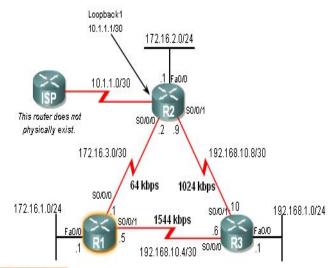

#### No Feasible Successor

IP-EIGRP Topology Table for AS(1)/ID(192.168.10.5)

Codes: P - Passive, A - Active, U - Update, Q - Query, R - Reply,

r - reply Status, s - sia Status

R1#show ip eigrp topology

P 192.168.10.0/24, 1 successors, FD is 2169856 via Summary (2169856/0), Null0

P 192.168.10.4/30, 1 successors, FD is 2169856 via Connected, Serial0/0/1

F 192.168.1.0/24, 1 successors, FD is 2172416 via 192.168.10.6 (2172416/28160), Serial0/0/1

P 192.168.10.8/30, 1 successors, FD is 3523840 via 192.168.10.6 (3523840/3011840), Serial0/0/1 <output omitted>

R1#show ip eigrp topology all-links

IP-EIGRP Topology Table for AS(1)/ID(192.168.10.5)

Codes: P - Passive, A - Active, U - Update, Q - Query, R - Reply, r - reply Status, s - sia Status

P 192.168.10.0/24, 1 successors, FD is 2169856, serno 3 via Summary (2169856/0), NullO

via 172.16.3.2 (41024000/3011840), Serial0/0/0

P 192.168.10.4/30, 1 successors, FD is 2169856, serno 1 via Connected, Serial0/0/1

F 192.168.1.0/24, 1 successors, FD is 2172416, serno 5 via 192.168.10.6 (2172416/28160), Seria10/0/1 via 172.16.3.2 (41026560/3014400), Seria10/0/0

F 192.168.10.8/30, 1 successors, FD is 3523840, serno 11 via 192.168.10.6 (3523840/3011840), Serial0/0/1 <output omitted>

ichar omitteas

RD from R2 is higher than FD to R1.

- Finite Sate Machine (FSM)
  - —An abstract machine that defines a set of possible states something can go through, what event causes those states and what events result form those states
  - -FSMs are used to describe how a device, computer program, or routing algorithm will react to a set of input events

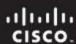

#### DUAL FSM

- Selects a best loop-free path to a destination
- Selects alternateroutes by usinginformation in EIGRPtables

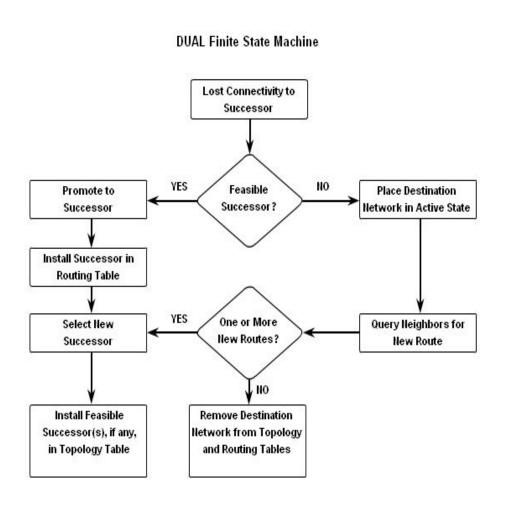

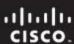

### Finite State Machines (FSM)

 To examine output from EIGRP's finite state machine us the debug eigrp fsm command

```
R2#debug eigrp fsm
EIGRP FSM Events/Actions debugging is on
R2#conf t
Enter configuration commands, one per line. End with CNTL/Z.
R2(config) #int s0/0/1
R2 (config-if) #shutdown
<some debug output omitted>
DUAL: Find FS for dest 192.168.1.0/24. FD is 3014400, RD is 3014400
DUAL: 192.168.10.10 metric 4294967295/4294967295
DUAL: 172.16.3.1 metric 41026560/2172416 found Dmin is 41026560
DUAL: Removing dest 192.168.1.0/24, nexthop 192.168.10.10
DUAL: RT installed 192.168.1.0/24 via 172.16.3.1
R2 (config-if) #end
R2#undebug all
All possible debugging has been turned off
R2#show ip route
<some output omitted>
     192.168.1.0/24 [ 90/41026560] via 172.16.3.1, 00:08:58, Seria10/0
```

### **The Null0 Summary Route**

- By default, EIGRP uses the Null0 interface to discard any packets that match the parent route but do not match any of the child routes
- EIGRP automatically includes a null0 summary route as a child route whenever both of the following conditions exist
  - One or subnets exists that was learned via EIGRP
  - Automatic summarization is enabled

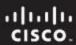

### **The Null0 Summary Route**

```
R1#show ip route
Codes: C - connected, S - static, R - RIP, M - mobile, B - BGP
       D - EIGRP, EX - EIGRP external, O - OSPF, IA - OSPF inter area
      N1 - OSPF NSSA external type 1, N2 - OSPF NSSA external type 2
      E1 - OSPF external type 1, E2 - OSPF external type 2
      i - IS-IS, su - IS-IS summary, L1 - IS-IS level-1, L2 - IS-IS level-2
      ia - IS-IS inter area, * - candidate default, U - per-user static route
       o - ODR, P - periodic downloaded static route
Gateway of last resort is not set
     192.168.10.0/24 is variably subnetted, 3 subnets, 2 masks
       192.168.10.0/24 is a summary, 00:45:09, Null0
       192.168.10.4/30 is directly connected, Serial0/0/1
D
        192.168.10.8/30 [90/3523840] via 192.168.10.6, 00:44:56, Serial0/0/1
     172.16.0.0/16 is variably subnetted, 4 subnets, 3 masks
       172.16.0.0/16 is a summary, 00:46:10, Null0
       172.16.1.0/24 is directly connected, FastEthernet0/0
       172.16.2.0/24 [90/40514560] via 172.16.3.2, 00:45:09, Serial0/0/0
D
        172.16.3.0/30 is directly connected, Serial0/0/0
     192.168.1.0/24 [90/2172416] via 192.168.10.6, 00:44:55, Serial0/0/1
```

EIGRP installs a Null0 summary route for each parent route. Packets matching the Null0 summary route are discarded.

### **Disabling Automatic Summarization**

- The auto-summary command permits EIGRP to automatically summarize at major network boundaries
- The no auto-summary command is used to disable automatic summarization
  - This causes all EIGRP neighbors to send updates that will not be automatically summarized
    - •this will cause changes to appear in both
      - -routing tables
      - -topology tables

#### Manual Summarization

- Manual summarization can include supernets
   Reason: EIGRP is a classless routing protocol & include subnet mask in update
- Command used to configure manual summarization
  - —Router(config-if)#ip summary-address eigrp as-number network-address subnet-mask

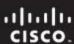

Configuring a summary route in EIGRP

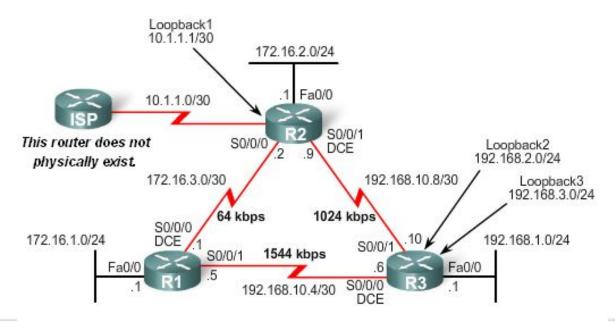

```
R3 (config) #interface serial 0/0/0
R3 (config-if) #ip summary-address eigrp 1 192.168.0.0 255.255.252.0
R3 (config-if) #interface serial 0/0/1
R3 (config-if) #ip summary-address eigrp 1 192.168.0.0 255.255.252.0

Configure the summary route on all interfaces that send EIGRP packets.
```

#### **EIGRP Default Routes**

- "quad zero" static default route
  - -Can be used with any currently supported routing protocol
  - -Is usually configured on a router that is connected a network outside the EIGRP domain
- EIGRP & the "Quad zero" static default route
  - Requires the use of the redistribute static command to disseminate default route in EIGRP updates

### Fine-Tuning EIGRP

- EIGRP bandwidth utilization
  - -By default, EIGRP uses only up to 50% of interface bandwidth for EIGRP information
  - -The command to change the percentage of bandwidth used by EIGRP is

Router(config-if)#ip bandwidth-percent eigrp asnumber percent

```
R1(config)#interface serial 0/0/0
R1(config-if)#bandwidth 64
R1(config-if)#ip bandwidth-percent eigrp 1 50

R2(config)#interface serial 0/0/0
R2(config-if)#bandwidth 64
R2(config-if)#bandwidth 64
R2(config-if)#ip bandwidth-percent eigrp 1 50
```

- Configuring Hello Intervals and Hold Times
  - -Hello intervals and hold times are configurable on a per-interface basis
  - -The command to configure hello interval is

    Router(config-if)#ip hello-interval eigrp as-number seconds
- Changing the hello interval also requires changing the hold time to a value greater than or equal to the hello interval
  - -The command to configure hold time value is

Router(config-if)#ip hold-time eigrp as-number seconds

```
R1(config) #int s0/0/0
R1(config-if) #ip hello-interval eigrp 1 60
R1(config-if) #ip hold-time eigrp 1 180
R1(config-if) #end

R2(config-if) #end

R2(config-if) #ip hello-interval eigrp 1 60
R2(config-if) #ip hold-time eigrp 1 180
R2(config-if) #end
```

### Background & History

- -EIGRP is a derivative of IGRP
  - EIGRP is a Cisco proprietary distance vector routing protocol released in 1994

#### EIGRP terms and characteristics

- -EIGPR uses RTP to transmit & receive EIGRP packets
- –EIGRP has 5 packet type:
  - Hello packets
  - Update packets
  - Acknowledgement packets
  - •Query packets
  - Reply packets
- -Supports VLSM & CIDR

#### EIGRP terms and characteristics

- -EIGRP uses a hello protocol
  - Purpose of hello protocol is to discover & establish adjacencies
- –EIGRP routing updates
  - Aperiodic
  - Partial and bounded
  - Fast convergence

#### EIGRP commands

- The following commands are used for EIGRP configuration
  - •RtrA(config)#router eigrp [autonomous-system #]
  - •RtrA(config-router)#network network-number
- -The following commands can be used to verify EIGRP
  - Show ip protocols
  - Show ip eigrp neighbors
  - Show ip route

#### EIGRP metrics include

- -Bandwidth (default)
- -Delay (default)
- -Reliability
- -Load

#### DUAL

- -Purpose of DUAL
  - To prevent routing loops
- -Successor
  - Primary route to a destination
- -Feasible successor
  - Backup route to a destination
- Feasible distance
  - Lowest calculated metric to a destination
- Reported distance
  - The distance towards a destination as advertised by an upstream neighbor

- Choosing the best route
  - After router has received all updates from directly connected neighbors, it can calculate its DUAL
    - •1st metric is calculated for each route
    - •2<sup>nd</sup> route with lowest metric is designated successor & is placed in routing table
    - •3<sup>rd</sup> feasible successor is found
      - Criteria for feasible successor: it must have lower reported distance to the destination than the installed route's feasible distance
      - -Feasible routes are maintained in topology table

#### Automatic summarization

- -On by default
- -Summarizes routes on classful boundary
- Summarization can be disabled using the following command
  - •RtrA(config-if)#no auto-summary

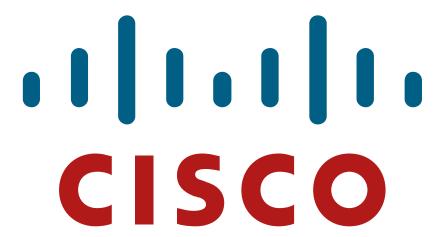